## **登録地点の地図を呼び出す**

## **メニュー ボタンをタッチし、 情報 ボタンをタッチする。**

:サブメニュー画面が表示されます。

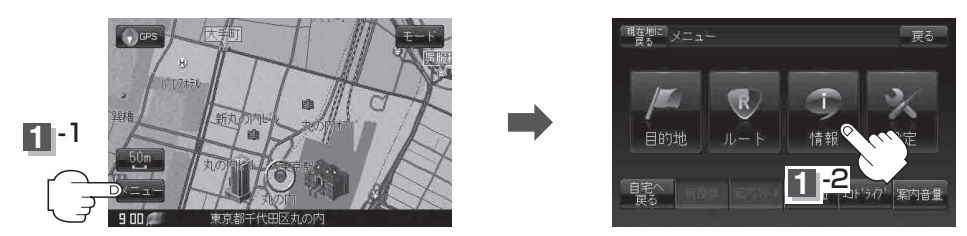

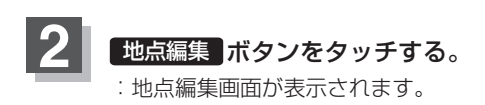

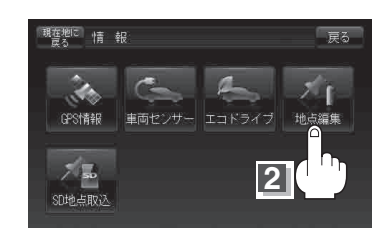

天保山大観覧車

酒々井総合公園

**3**

自宅登録

全削除

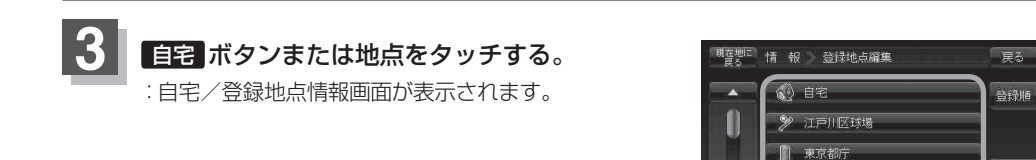